注: hadoop 是 java 编写的, 可以通过 java 直接编译出 hadoop 包。因此, 操作系统影响 不大,只是需要剥去 linux 这个外壳。

### 材料:

- 1. JDK 版本"1.7.0\_01"
- 2. Cygwin——在线安装
- 3. Eclipse SDK 版本 3.3.2
- 4. Hadoop 版本 hadoop-0.20.2
- 5. windows 7

本教程适合以上版本,特别是 hadoop 版本和 Eclipse 版本。如果换别的搭配,不一定成 功。提示: hadoop0.20.2 版本下的 Eclipse 插件只适合 3.3.2 的 eclipse, Eclispe 版本高不 能运行。另外, hadoop 0.20.203 版本在和 sygwin 搭配上有 bug, 不能启动 jodtracker。

# 实施:

### **1.** 安装 **JDK**

详细步骤略去。要注意的是: jdk 的安装

- 1. 下载 cygwin 的 setup.exe 进行在线安装, setup 版本: 2.764
- 1.1 install from Internet
- 1.2 设置 cygwin 最好简短, 地址中间不带空格
- 1.3 Direct Connection
- 1.4 选择 down site (网易 163: mirrors.163.com)
- 1.5 开始选择需要安装的组件

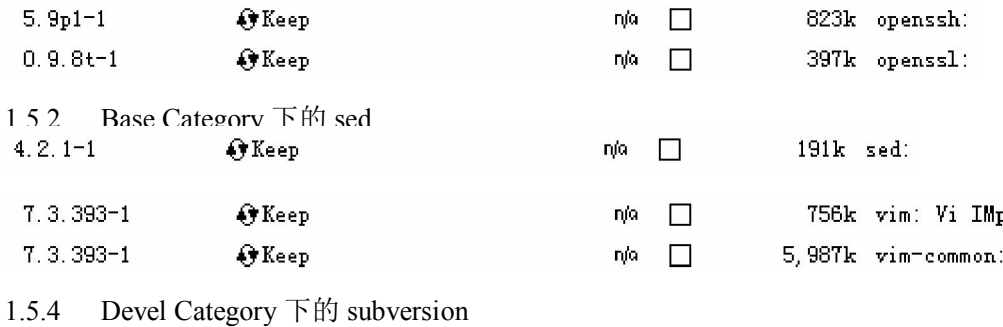

1,584k subversion:

 $1.7.3 - 2$ 4) Keep n/a □

1.5.5 点击下一步开始下载并安装,一气呵成,否则重新安装。

1.6 配置系统环境变量

JAVA\_HOME=C:\Java\jdk1.7.0\_01

CLASSPATH=.;%JAVA\_HOME%\lib\dt.jar;%JAVA\_HOME%\lib\tools.jar

PATH=%JAVA\_HOME%/bin;%JAVA\_HOME%/jre/bin;C:\windows\system32\;

1.7 BINGO 用户中的变量

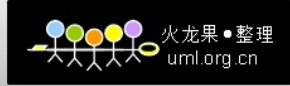

PATH=D:\study\cygwin\bin;D:\study\cygwin\usr\bin

#### **2.** 在 **cygwin** 中安装 **ssh**

2.1 打开 cygwin 会提示用户没有权限的问题,按照提示敲入相应两个命令解决,待参数  $-1$ 

2.2 敲入命令 ssh-host-config 开始配置 ssh。遇到问题"should privilege separation be used?" 回答 no,其他的按默认,它会询问是否注册为系统服务,回答是。

2.3 在"管理"-"服务"里开启 CYGWIN sshd 服务。

2.4 配置 SSH 空密码登录

执行以下命令:

ssh-keygen 生成本机密钥

cd  $\sim /$ .ssh/

cp id\_rsa.pub authorized\_keys

关闭 cygwin,重新打开 cygwin。尝试 ssh localhost 连接。

2.5 但是,在 cygwin 中无法执行命令 ssh localhost,提示,Connection closed by 1. 这是权 限问题。

解决方案:1、开端——运行——services.msc2、右键 CYGWIN sshd——属性——登录 选项卡——选择"此账户"——浏览——高级——立即查找——选择你的账户名(必须为 管理员权限)——输进密码(必须 要有,空密码不将不被接受)——确定。3、重启 CYGWIN sshd 即可。

2.6 执行命令 ssh localhost 正常

#### **3. Hadoop**

入门: cygwin 中看到的 windows 文件全部都在/cygwin/目录下。这个目录下的文件夹对 应这 windows 系统中的 c 盘, d 盘...

因此, 如果在 windows 目录下的路径是 c:\1.txt

那么,在 linux 目录下的路径是/cygdrive/c/1.txt

3.1 解压 hadoop 到 D:\study\hadoop-0.20.2

3.2 配置 hadoop

3.2.1 配置 conf 下的 hadoop-env.sh

# The java implementation to use. Required.

export JAVA\_HOME=/cygdrive/c/Java/jdk1.7.0\_01

记得去掉 export 前面的注释

3.2.2 分别从 src 下的 core,hdfs 和 mapred 三个目录下的 core-default.xml,hdfs-default.xml 和 mapred-default.xml 拷贝到 conf 目录中;分别替换掉目录下的 core-site.xml,hdfs-site.xml 和 mapred-site.xml

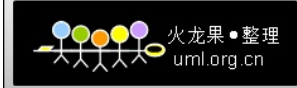

3.2.3 编辑 core-site.xml <name>fs.default.name</name> <value>hdfs://localhost:8888</value> 3.2.4 编辑 mapred-site.xml <name>mapred.job.tracker</name> <value>localhost:9999</value> 3.3 格式化 namenode, cd 到 bin 目录下 命令: \$ ./hadoop namenode –format 3.4 开启 hadoop 命令: ./start-all.sh 3.5 查询 hdfs 文件 ./hadoop fs –ls / 3.6 为了测试每个组件是否正常工作,可以开启五个 cygwin 窗口依次执行 ./hadoop namenode ./hadoop secondarynamenode ./hadoop jobtracker ./hadoop datanode ./hadoop tasktracker 如果 datanode 出问题,直接进 D:\tmp\hadoop-BinGo\dfs\data 把这个目录删了!重新启动。 **4.** 配置 **eclipse** 插件

在 hadoop 的 hadoop-0.20.2\contrib\eclipse-plugin 目 录 下 找 到 hadoop-0.20.2-eclipse-plugin.jar 插件

4.1 将插件拷贝至 eclipse 的 plugins 目录下。

4.2 打开 eclipse, Window -> Open Perspective -> Other 选择 Map/Reduce。下方将出现:

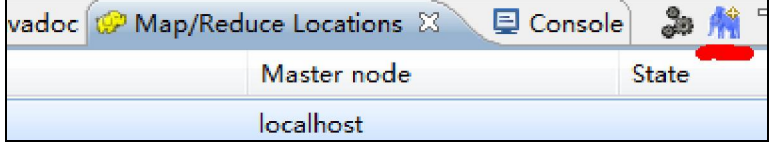

4.3 点击右上方的 New Hadoop location...配置一下信息

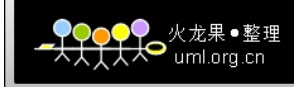

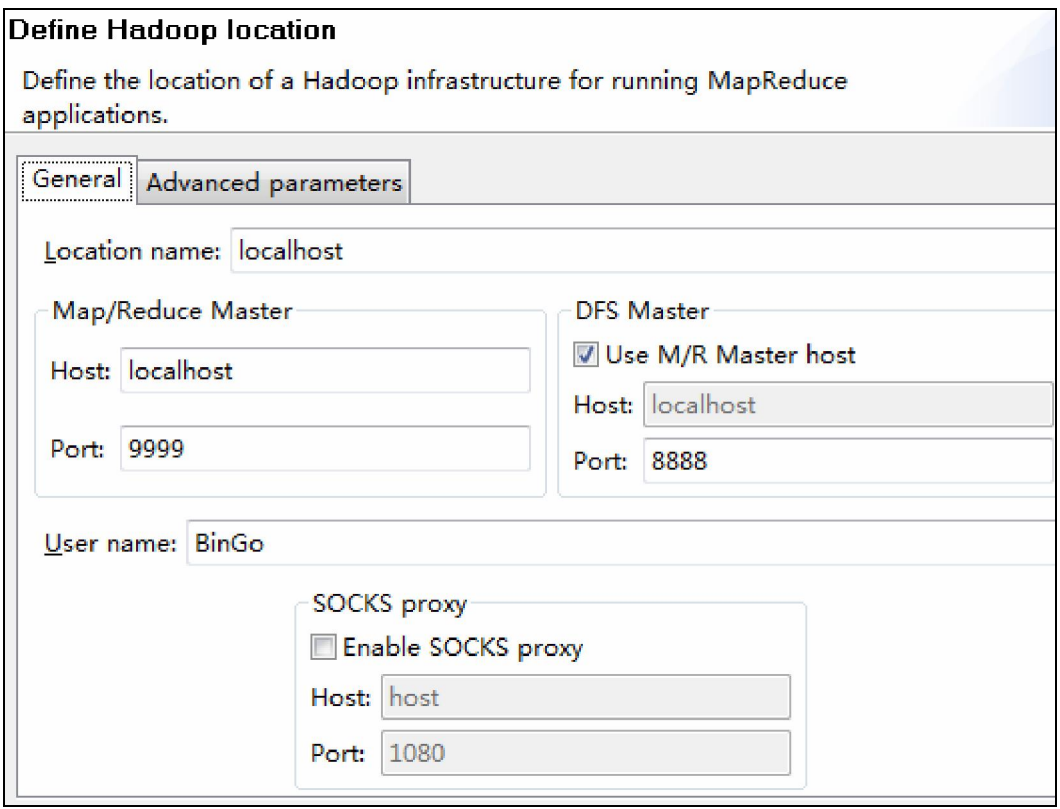

4.4 Window -> Preferences 选择 "Hadoop Map/Reduce", 点击"Browse..."选择 Hadoop 文 件夹的路径。

这个步骤与运行环境无关,只是在新建工程的时候能将 hadoop 根目录和 lib 目录下的所 有 jar 包自动导入。

4.5 确认插件是否成功。新建, 删除操作后都要 refresh 一次目录

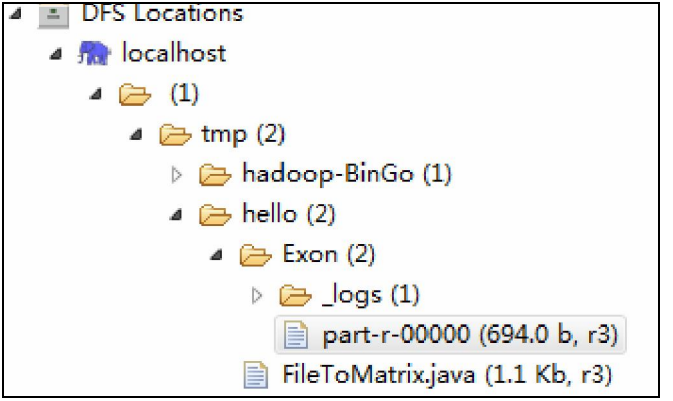

## **5.** 测试 **hadoop** 环境

5.1 新建一个 Map/Reduce 项目, 测试 WordCount.java。注: 统计文件的单词数量

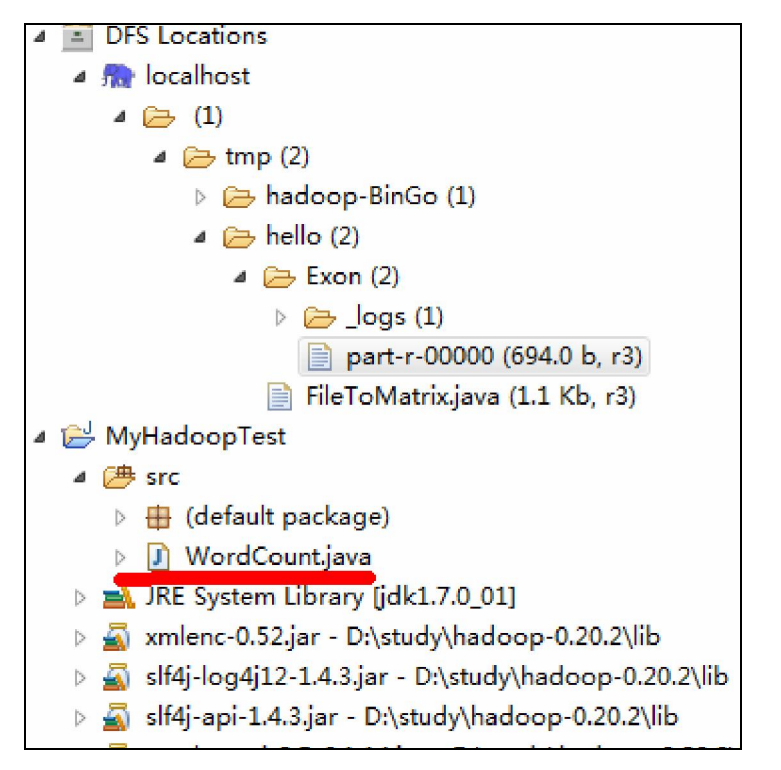

```
WordCount.java 代码:
```

```
import java.io.IOException; 
import java.util.StringTokenizer; 
import org.apache.hadoop.conf.Configuration; 
import org.apache.hadoop.fs.Path; 
import org.apache.hadoop.io.IntWritable; 
import org.apache.hadoop.io.Text; 
import org.apache.hadoop.mapreduce.Job; 
import org.apache.hadoop.mapreduce.Mapper; 
import org.apache.hadoop.mapreduce.Reducer;
import org.apache.hadoop.mapreduce.lib.input.FileInputFormat; 
import org.apache.hadoop.mapreduce.lib.output.FileOutputFormat; 
import org.apache.hadoop.util.GenericOptionsParser; 
public class WordCount { 
  public static class TokenizerMapper 
       extends Mapper<Object, Text, Text, IntWritable>{ 
    private final static IntWritable one = new IntWritable(1); 
    private Text word = new Text();
    public void map(Object key, Text value, Context context 
                  ) throws IOException, InterruptedException { 
      StringTokenizer itr = new StringTokenizer(value.toString()); 
      while (itr.hasMoreTokens()) { 
       word.set(itr.nextToken()); 
        context.write(word, one);
```
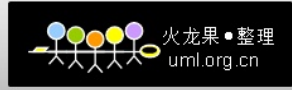

```
 } 
    } 
   } 
  public static class IntSumReducer 
      extends Reducer<Text, IntWritable, Text, IntWritable> {
    private IntWritable result = new IntWritable(); 
    public void reduce(Text key, Iterable<IntWritable> values, 
                     Context context 
                     ) throws IOException, InterruptedException { 
     int sum = 0; for (IntWritable val : values) { 
       sum += val.get();
 } 
      result.set(sum); 
      context.write(key, result); 
    } 
  } 
  public static void main(String[] args) throws Exception { 
    Configuration conf = new Configuration(); 
    String[] otherArgs = new GenericOptionsParser(conf, 
args).getRemainingArgs(); 
   if (otherArgs.length != 2) {
     System.err.println("Usage: wordcount <in> <out>");
      System.exit(2); 
 } 
    Job job = new Job(conf, "word count"); 
    job.setJarByClass(WordCount.class); 
    job.setMapperClass(TokenizerMapper.class); 
    job.setCombinerClass(IntSumReducer.class); 
    job.setReducerClass(IntSumReducer.class); 
    job.setOutputKeyClass(Text.class); 
    job.setOutputValueClass(IntWritable.class); 
    FileInputFormat.addInputPath(job, new Path(otherArgs[0])); 
    FileOutputFormat.setOutputPath(job, new Path(otherArgs[1])); 
    System.exit(job.waitForCompletion(true) ? 0 : 1); 
  } 
} 
5.2 配置运行参数
```
Run As -> Open Run Dialog... 选择 WordCount 程序,在 Arguments 中配置运行参数: /tmp/hello/FileToMatrix.java /tmp/hello/Exon

5.3 运行

Run As -> Run on Hadoop 选择之前配置好的 MapReduce 运行环境,点击"Finish"运行

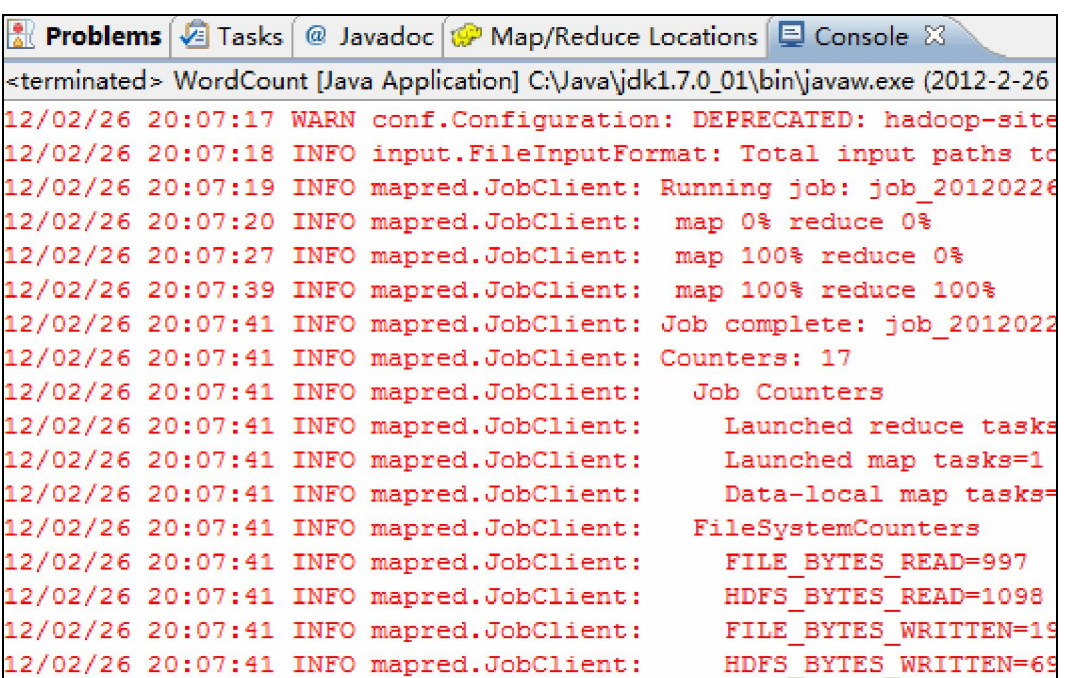

12/02/26 20:07:41 INFO mapred.JobClient: Map-Reduce Framework

6. 参考文章

<http://www.cnblogs.com/hiddenfox/archive/2011/11/26/2264461.html> <http://blog.csdn.net/yanical/article/details/4474991> <http://blog.csdn.net/hongweigg/article/details/7197662> <http://www.tech126.com/eclipse-hadoop/> Hadoop 开发者入门专刊.pdf

> 2/26/2012 Written by BinGo

)<mark>♀</mark>●火龙果●整理<br>├大人● <sub>uml.org.cn</sub>